## **SPI ROM Programmer SOP**

 **Note: Do NOT apply power during installation to prevent damage** 1. Install SOP16/6-DIP8 REV4 adapter on DreamPro3 Programmer Cable Pin-1 is at upper left position. Push down the lever to secure the adapter.  **Note: Keep the default jumper position (arrow below in red) on DreamPro3 Programmer**

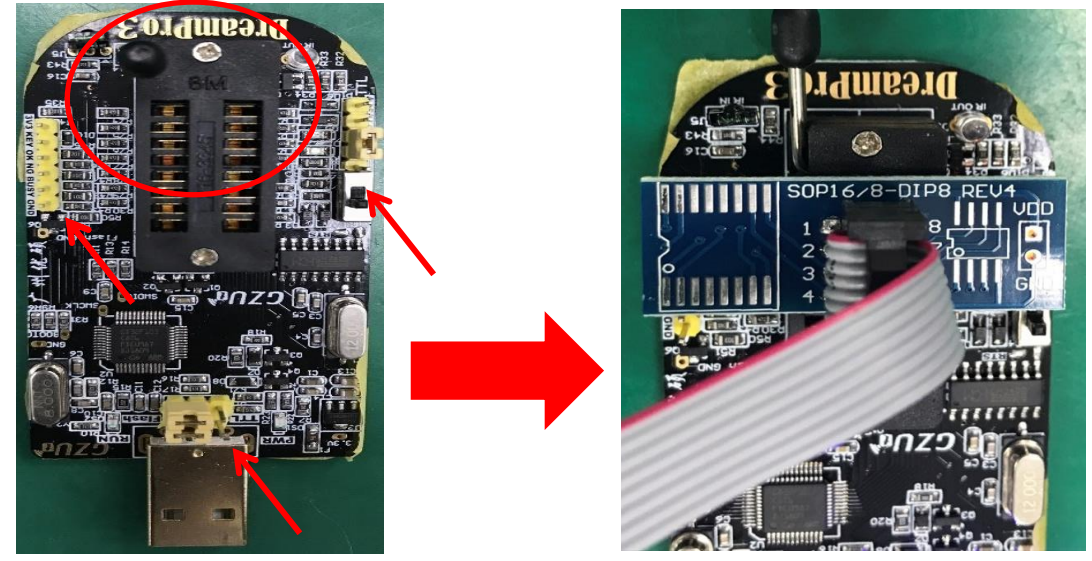

2. Remove any source of current and CMOS battery out of the board and locate the BIOS chip Identify BIOS pin-1: (1) Pin-1 is marked with a blue dot (arrow below in red) (2) A small triangular mark on PCB (circle in red)

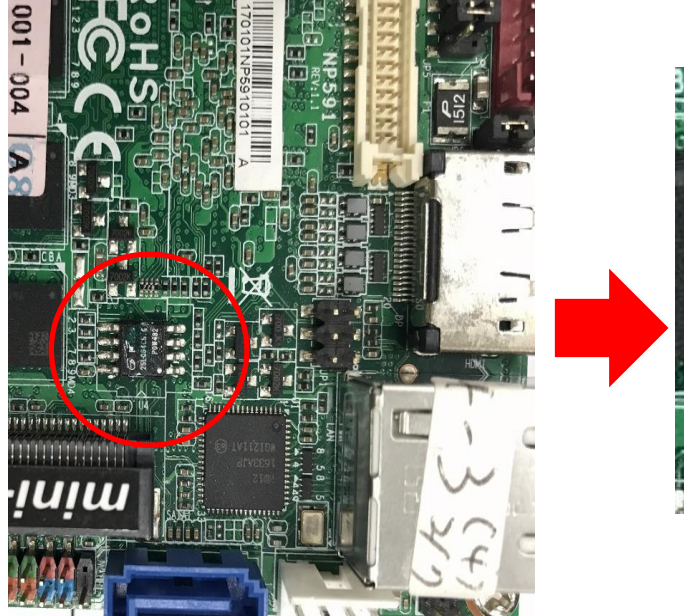

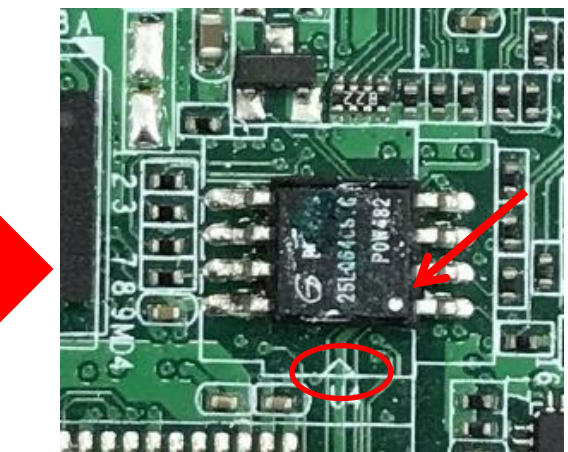

3. Carefully clamp the chip legs with the clip, making sure there is good contact and the clip stays in place. Pin-1 from the clip (usually marked and attached to a red cable) should match pinthe chip (next to a triangular mark).

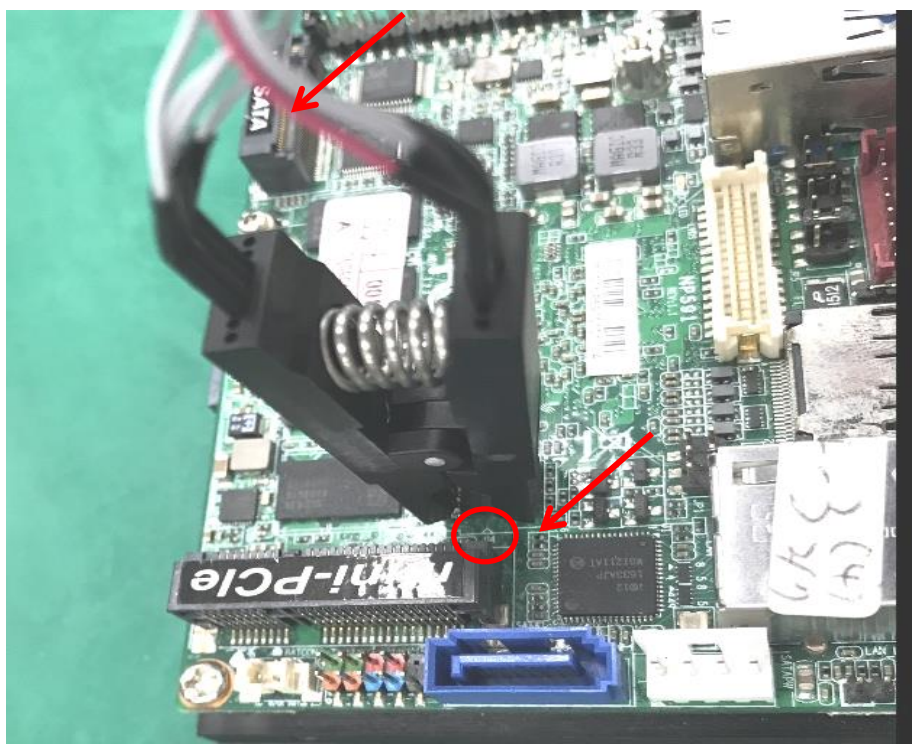

4. Please refer to Guangzhou Youss to install DreamPro3 driver. Another Windows 10 or Window 7 PC required to connect and run DreamPro3.  **Note: Remove power and CMOS battery out of the board during programming.**

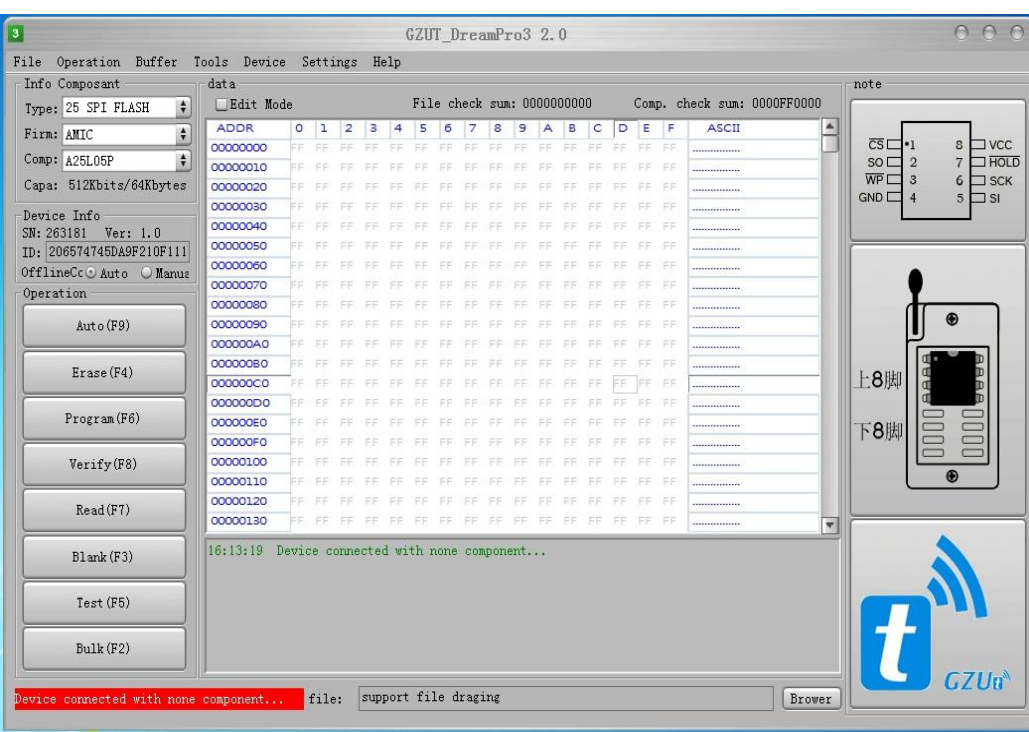

5. Click "Test (F5)" to make sure the BIOS chip is successfully detected.

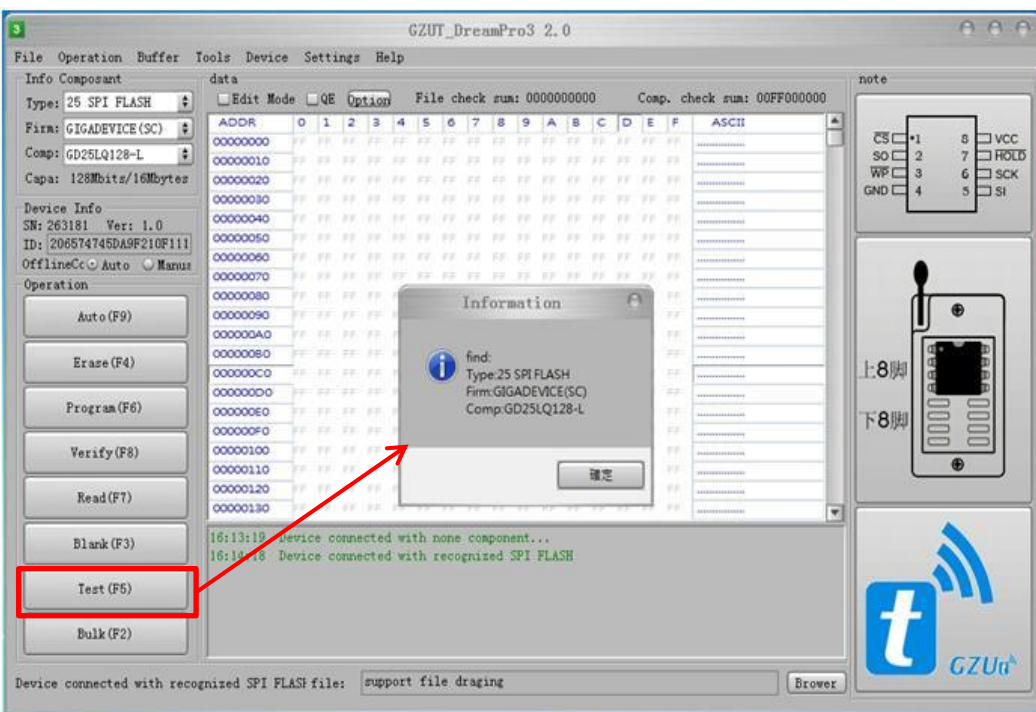

6. Press "Browse" and select the BIOS file (\*.rom or \*.bin) you need. Note: Please store the BIOS file in local C drive, not in a USB device.

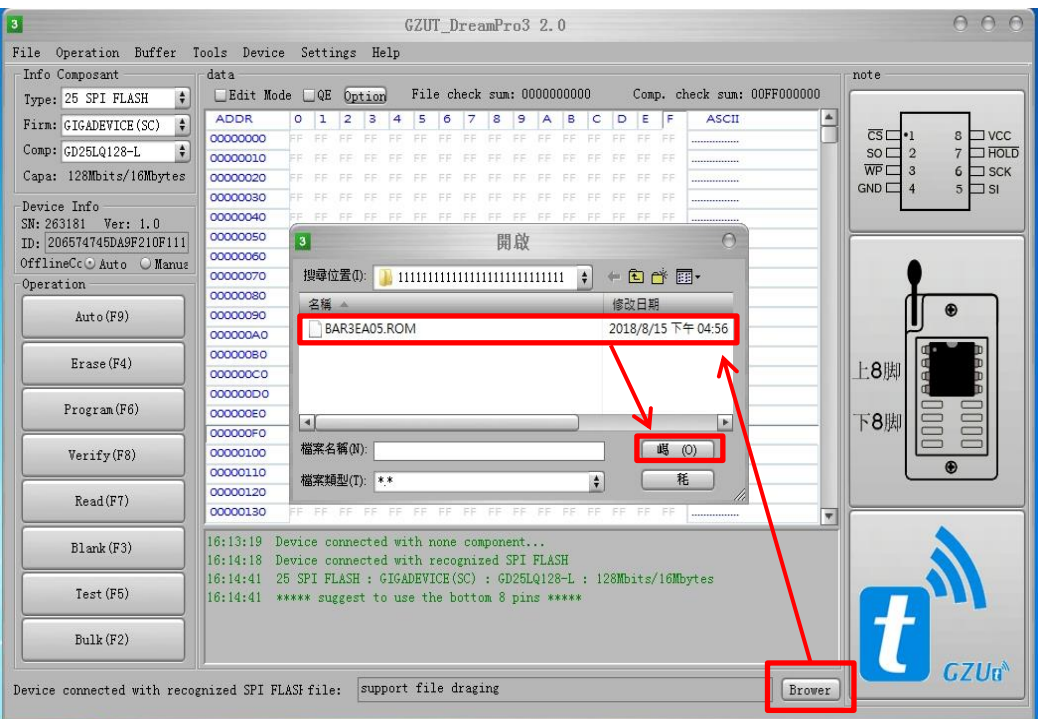

## 7. Select "Auto (F9)" to start flashing the BIOS.

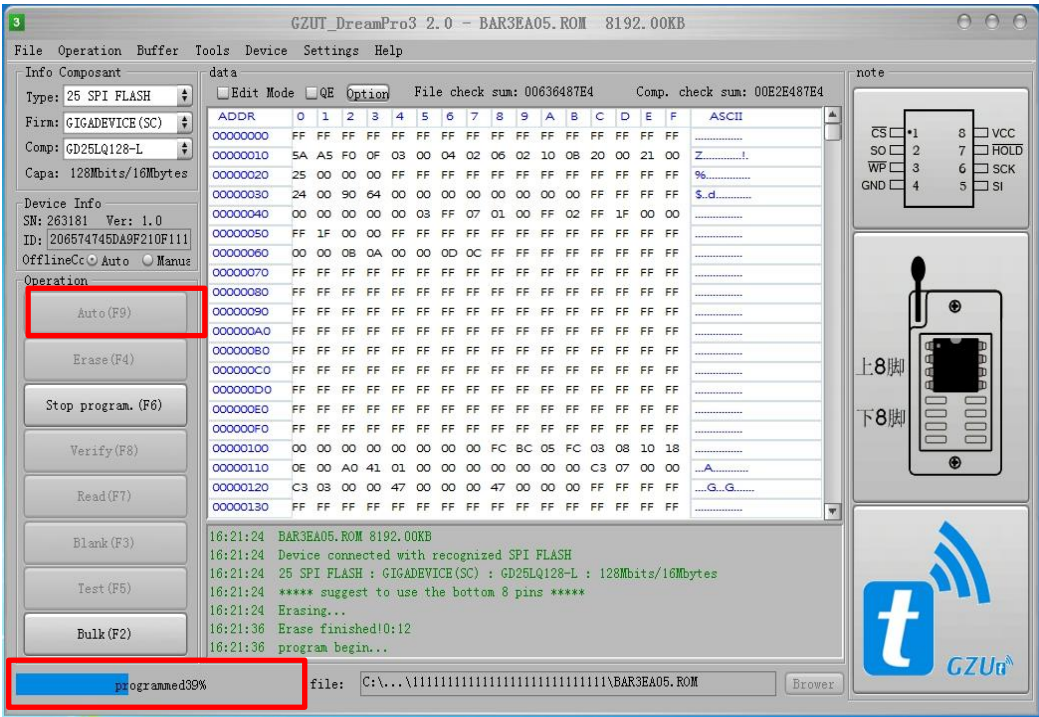

8. Wait for all programmer activity until it is finished. (usually takes about 1 to 3 minutes)

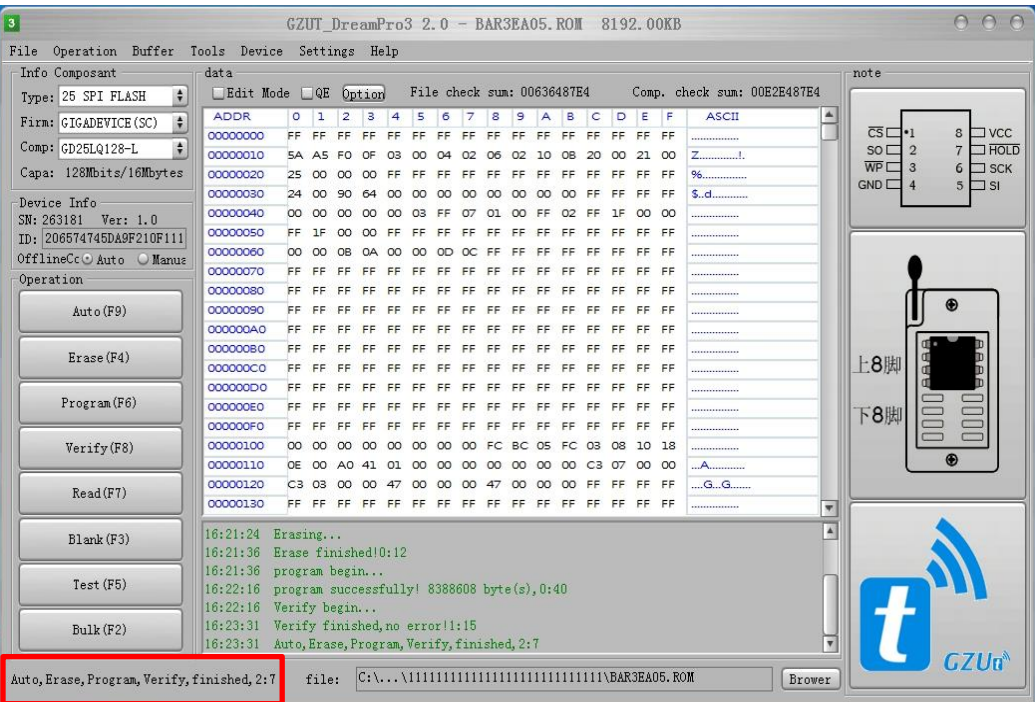